# Get Published by Your Law Review or Journal

# Your resume and your career will benefit from participation in law review or journal.

If you plan to be published you've got to begin with the right topic. Start now, even if you have no idea what you want to write about. Lexis Advance® can help you uncover a compelling legal issue and then you can apply your unique analysis.

## Strategies for uncovering a topic

#### 1. Using Emerging Issues Analysis

- These articles cover emerging issues, written by attorneys practicing in the field.
- In the red search box enter "2014 emerging issues"
- Click Second (for secondary sources).
- Narrow by your specific topic under Source.

## 2. Using Cases of First Impression

- Enter "first impression" in the red search box. Click Cases.
- Narrow your search results using the Timeline filter to retrieve only cases after 2013.
- Consider adding a term of interest in Search within results.

## 3. Using Circuit Splits

- Enter circuit w/3 split or disagree in the red search box. Click Search.
- Select the Cases tab.
- Narrow by Jurisdiction, selecting U.S. Federal.
- Narrow by the Timeline post-search filter to retrieve only opinions thatwerewritten after 2013.
- Narrow even more by using Search within results.

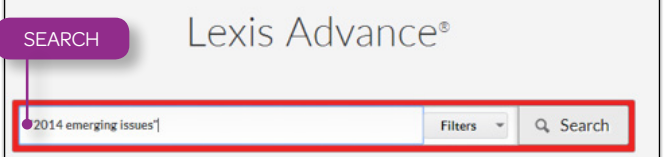

#### 4. Using News Sources

- Enter court w/50 decision in the red box. Click Search.
- Select the News content tab (or Legal News).
- Narrow the results to the previous year or two using the Timeline post-search filter.
- You can also use **Search within results** to home in on your issue.

## 5. Using Law360®

- Search: enter a few keywords for a topic that interests you.
	- Click Legal News.
	- Narrow by Source, Law360 Legal News.

#### 6. Using Legislative Materials

- Search: enter a few keywords for a topic that interests you.
	- Click Statutes & Legislation.
	- Narrow by Content Category, selecting Bill Tracking.
	- Narrow by Jurisdiction.
- If you are researching federal legislation:
	- Narrow by Source, Bill Tracking Current Congress.
	- Search within results: Signed by the president-leaving bills signed into lawby the president during the current legislative session.

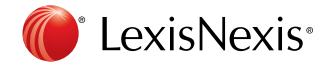

# Conducting a Preemption Check

Conducting a preemption check is the most important part of the topic selection process. You must ensure that someone else has not already written the paper you want to write. This involves: (1) running an initial check to verify that you are clear to start writing, and (2) setting up alerts to conduct ongoing checks, verifying that you are not preempted as you write.

Note: You are not ready to run a preemption check unless you have a clear vision of your argument and analysis. If you are having trouble narrowing your topic down, read other law reviews and journals. As you learn more about the issues, you will be able to home in on your unique analysis.

#### Initial Preemption Check

Ask yourself: "What specific terms must appear in an article if they already wrote the article I want to write?" Use terms and connectors to yield a tight, relevant set of resultswithin Secondary sources.Here's an example:

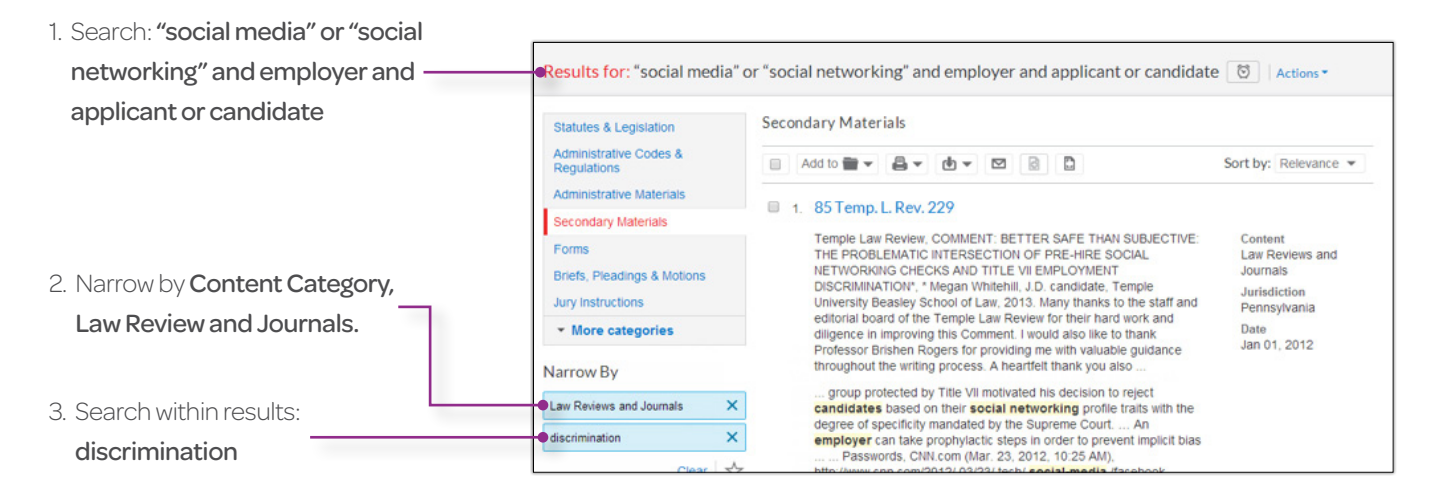

#### Alerts Prevent Surprises

- 1. Run your search, then select the  $\odot$  at the top of your screen.
- 2. *Shepard's®* Alerts: If you are focusing on a key case or statute, you also need to set up a *Shepard's* Alert<sup>®</sup>. Click the  $\heartsuit$  at the top of the *Shepard's* report.
- 3. Select Delivery Options and timing for your alert.

This is an important milestone in your law school career. Take the time to meet with your LexisNexis® Account Executive to discuss your article and get valuable advice.

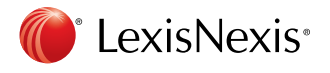

Get more research tips at [YouTube.com/LexisNexisLawSchools](http://www.YouTube.com/LexisNexisLawSchools)

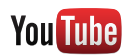

LexisNexis, Lexis Advance, *Shepard's, Shepardizing, Shepard's* Alert and the Knowledge Burst logo are registered trademarks of Reed Elsevier Properties Inc., used under license. Other products or services may be trademarks or registered trademarks of their respective companies. © 2014 LexisNexis. All Rights Reserved. LA13272-1 0714